## **Разработка системы для таможенного оформления международных почтовых отправлений**

Войнилко В.А. Научный руководитель: Галай Т.А. Белорусский национальный технический университет

Органами, обеспечивающими оказание услуг почтовой связи на территории стран – членов Всемирного почтового союза, являются назначенные операторы почтовой связи[1]. В Республике Беларусь таким оператором является Республиканское унитарное предприятие «Белпочта».Назначенным оператором почтовой связи МПО в целях проведения таможенного контроля предъявляются таможенному органу.

Для реализации системы, которая облегчит таможенное оформление МПО, была выбрана Система управления базами данных (далее – БД)MS Access 2013, так как это наиболее распространенная и понятная широкому кругу пользователей система управления БД, позволяющая легко структурировать и хранить данные любого типа.

В ходе проектирования БД «Таможенное оформление МПО» были определены объекты и их атрибуты, на основе которых созданы таблицы. Между таблицами БД определены связи, которые помогают избежать избыточности данных [2]. Схема данной БД представлена на рисунке 1.

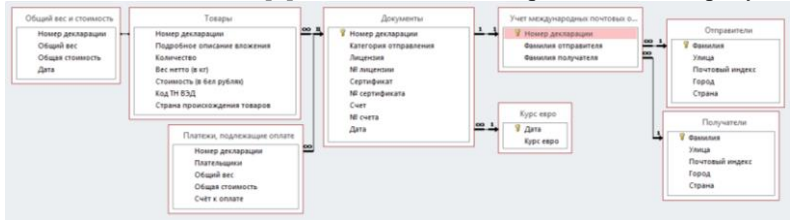

Рисунок 1 – Схема данных

В рамках БД также была создана кнопочная форма (рисунок 2), которая используется для объединения объектов в едином диалоговом приложении и является панелью управления приложением. Кнопки такой формы обеспечивают вызов других кнопочных форм, а также отдельных объектов: отчетов, форм, макросов. Сюда же помещаются и кнопки для возврата к кнопочным формам предыдущих уровней и выхода из Access.

| Таможенное оформление международных почтовых отправлений |
|----------------------------------------------------------|
| Ввод и просмотр данных                                   |
| Отчетность                                               |
| Справочная информация                                    |
|                                                          |

Рисунок 2 – Кнопочная форма «Таможенное оформление МПО»

Кнопка «Ввод и просмотр данных» инициирует вызов кнопочной формы для открытия других форм. Одной из таких форм является составная форма «Документы», представленная на рисунке 3. Поскольку документы относятся к определенным товарам, то для заполнения этой формы нужны сведения о самих товарах, поэтому в роли подчиненной формы в данном случае является форма «Товары».

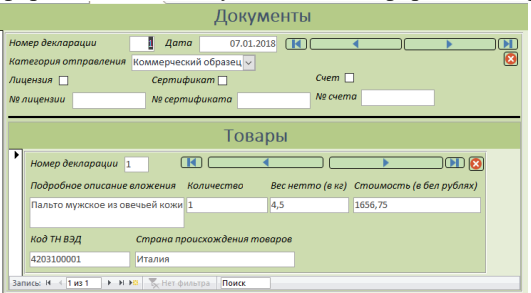

Рисунок 3 – Форма «Документы»

Кнопка «Справочная информация» инициирует вызов кнопочной формы для открытия запросов. Одним из таких запросов является запрос на выборку «Декларации без пошлины», представленный на рисунках 6 и 7.

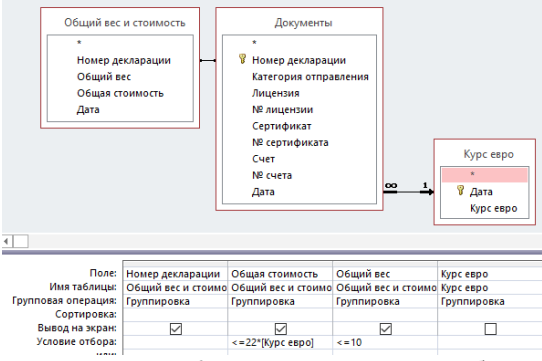

Рисунок 6 – Запрос «Декларации без пошлины» в конструкторе

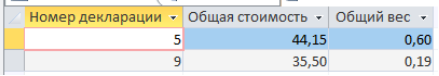

Рисунок 7 – Результат запроса «Декларации без пошлины»

Кнопка «Отчетность» инициирует вызов кнопочной формы для открытия отчетов. Например, в рамках данной БД реализован отчёт «Декларация CN 23» (рисунок 4), в котором собрана и лаконично представлена практически вся информация из таблиц.

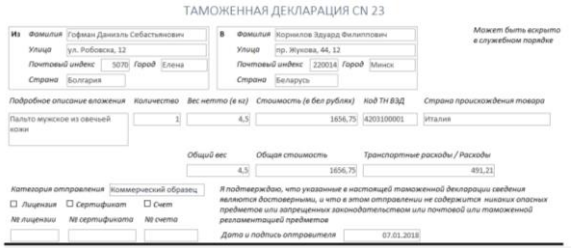

Рисунок 4 – Представление отчёта «Декларация CN 23»

Для подсчета общий суммы, которая подлежит уплате по декларации, было создано сложное выражение, наглядно представленное на рисунке 5.

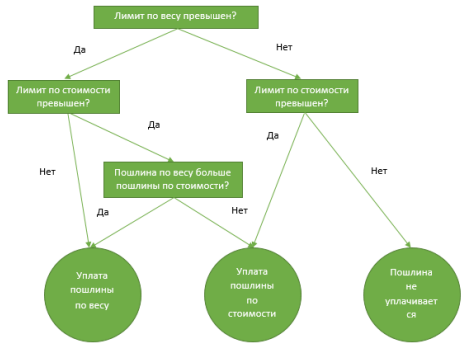

Рисунок 5 – Логическая схема к выражению для подсчета пошлины

Таким образом, была создана база данных «Таможенное оформление международных почтовых отправлений». В данной базе данных была реализована кнопочная форма, которая облегчает взаимодействие с базой данных. В рамках базы данных были созданы таблицы с данными, запросы для наглядного представления выбранной информации, формы для облегчения ввода данных, а также отчёты для формирования выходного документа, предназначенного для вывода на печать.

## **Литература**

1. Таможенный кодекс Евразийского экономического союза [Электронный ресурс] : утв. Договором о Таможенном кодексе Евразийского экономического союза, 11 апр. 2017 г. [вступ. в силу 1 янв. 2018 г.] // КонсультантПлюс. Беларусь / ООО «ЮрСпектр», Нац. Центр правовойинформ. Респ. Беларусь. – Минск, 2019.

2. Разорёнова Т.Р. Технологии управления базами данных: учеб. пособие/ О.В. Альшевская - Минск: БНТУ,2012.

## **Анализ товарной структуры импорта товаров из Германии за 2013- 2017 гг.**

## Войнилко В.А.

Научный руководитель: Альшевская О.В. Белорусский национальный технический университет

Для проведения анализа товарной структуры импорта из Германии была выбрана сложная сводка [1]. Все данные по импорту Республики Беларусь из Германии были взяты из интерактивной информационноаналитической системы распространения официальной статистической информации Национального статистического комитета Республики Беларусь [2]. Все данные были взяты с сайта и сформированы в книгиExcel по кварталам, после чего они были объединены в базу данныхAccess.Далее база данных была отформатирована и экспортированав сводную книгу Excel, в которой были включены наименования товарных позиций и их кодовое обозначение и стоимость в тысячах долларов США за каждый квартал исследуемого периода времени. Также для каждого квартала были подсчитаны итоги.

Следующий этап обработки данных – группировка.Для проведения анализа товарной структуры импорта была выбрана группировка по категориям [3]. Группировка по категориям включает в себя наименование категорий и суммарную стоимость импорта по этим категориям.

Исходя из графика динамики импорта товаров из Германии(рисунок 1) можно сделать вывод, что в разрезе рассматриваемого периода 2013- 2017 гг. импорт товаров из Германии имел отрицательную динамику роста. За период 2013-2017 гг. импорт товаров из Германии варьировался в пределах от 255170,3 тыс. долларов США (1 квартал 2016 г.) до 787336,1 тыс. долларов США (2 квартал 2013 г.).Далее будутпроанализированы удельные веса отдельных категорий товаров на примере 2017 г.